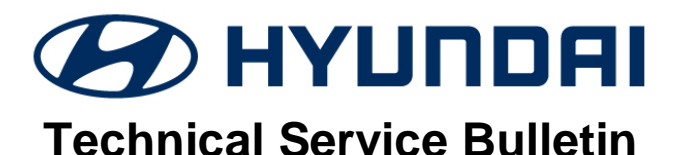

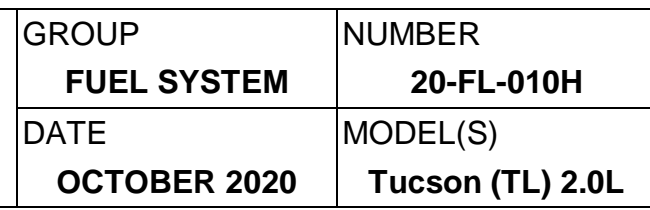

# **SUBJECT:** TUCSON 2.0L DTC P0420 - ECM UPDATE AND CATALYST REPLACEMENT

### **Description:**

This bulletin provides information related to the repair of DTC P0420 "Catalytic Converter System Bank 1 - Efficiency Below Threshold" found stored in the Engine Control Module (ECM). The repair involves performing an ECM Update and replacement of the exhaust manifold catalyst.

#### **Applicable Vehicle:**

• 2019 Tucson (TL) with 2.0L GDI engine.

# **ECU Update Event Information:**

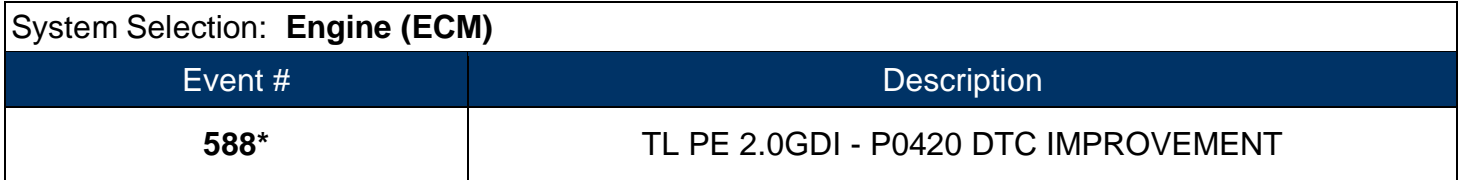

\*or any updated later event that is listed.

#### **Parts Information:**

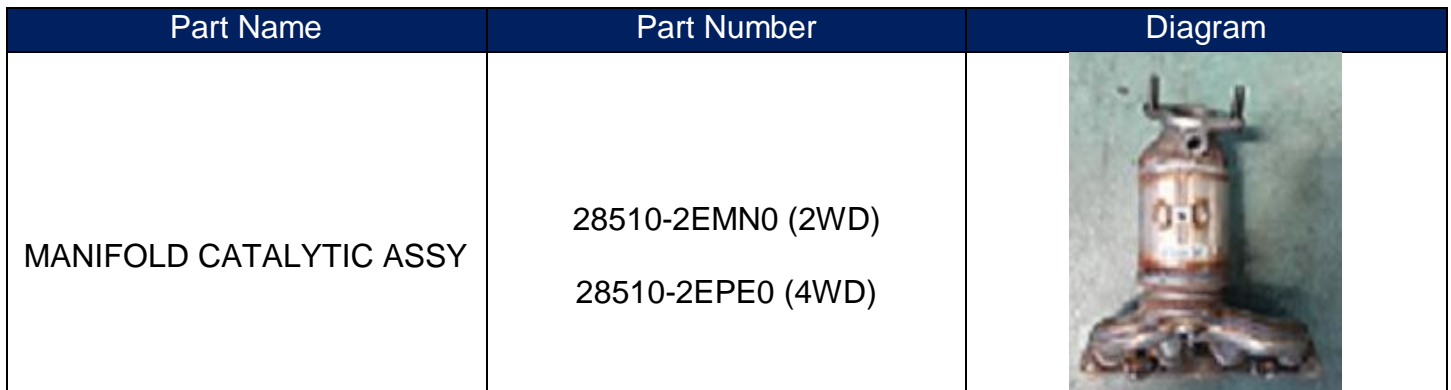

#### **Warranty Information:**

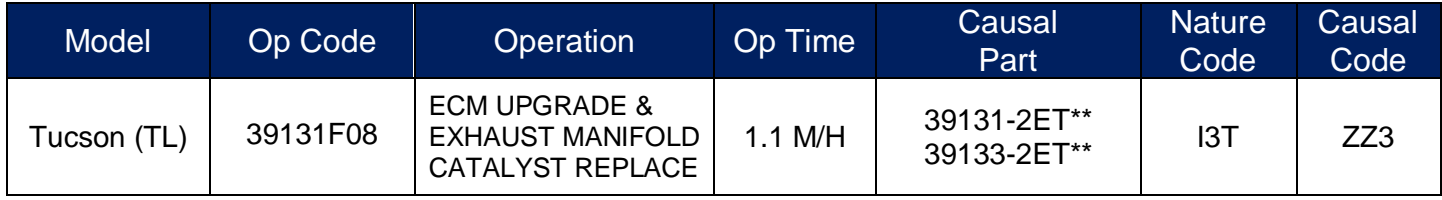

\*\*Refer to applicable parts catalog for full ECM causal part numbers. **Note:** Normal warranty applies.

**:**

# **Service Procedure:**

- 1. Scan for DTC in Engine System and confirm that DTC P0420 is found stored.
- 2. Replace the exhaust manifold catalyst per the Shop Manual instructions.

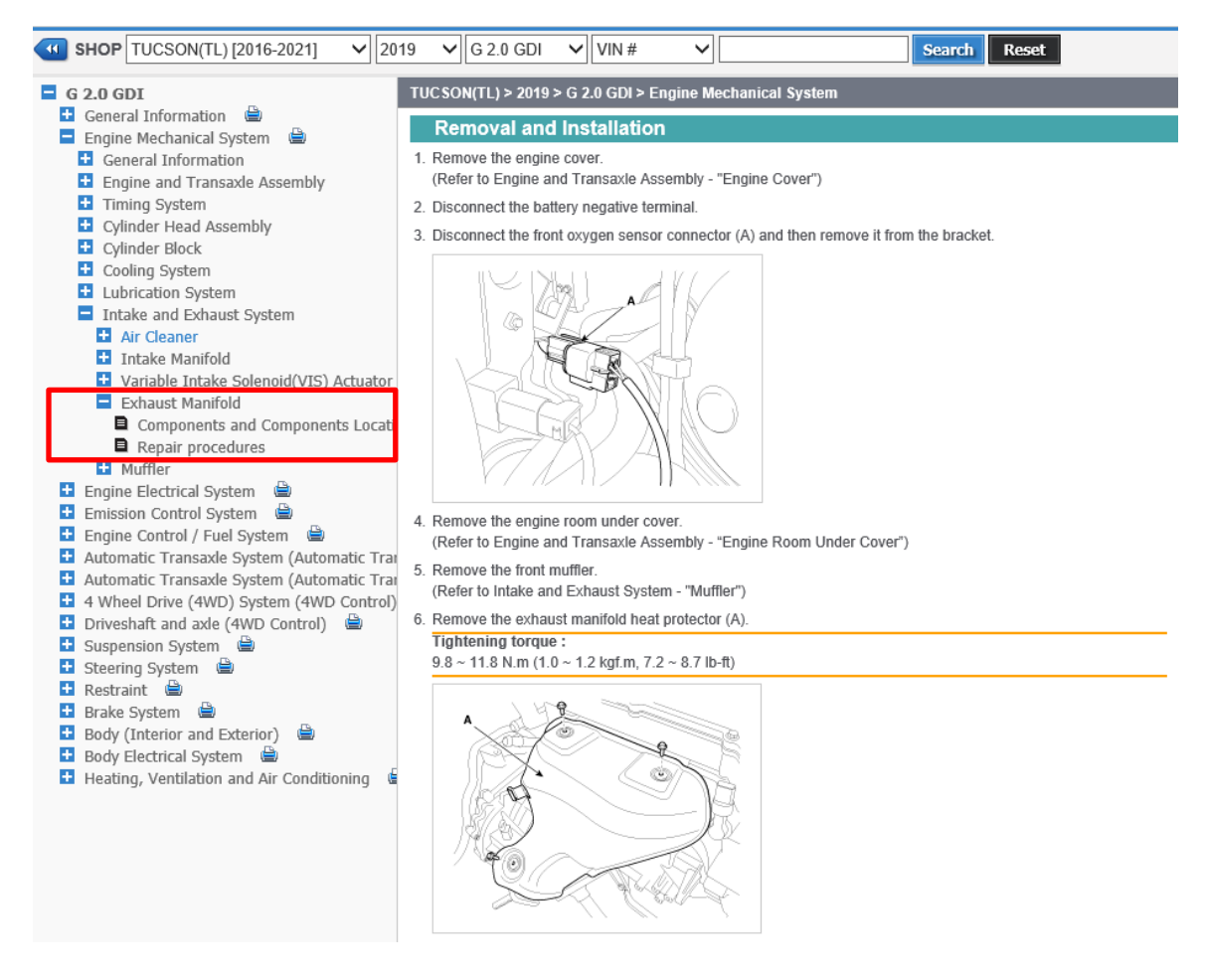

- 3. Perform the GDS software event update:
	- Refer to TSB **15-GI-001** for the detailed tablet-based Mobile GDS ECU update procedures.
	- Refer to TSB **15-GI-002** for the detailed PC-based GDS ECU update procedures.
- 4. Check for Diagnostic Trouble Codes in the **ALL** menus and erase any DTC.
- 5. Erase the DTC in the BlueLink system according to TSB 12-BE-005-2.
- 6. Confirm normal vehicle operation.

# *NOTICE*

#### **You must initially perform the GDS ECU Update in Auto Mode.**

 If the ECU Update starts but then fails in Auto Mode, perform the update in Manual Mode to recover.

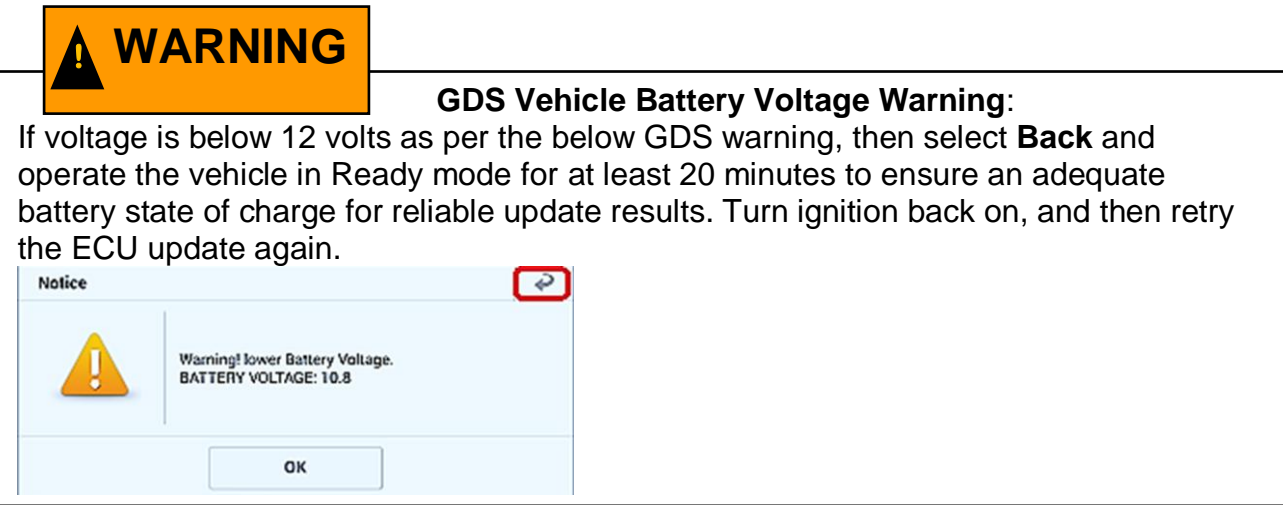

# **ROM ID Table:**

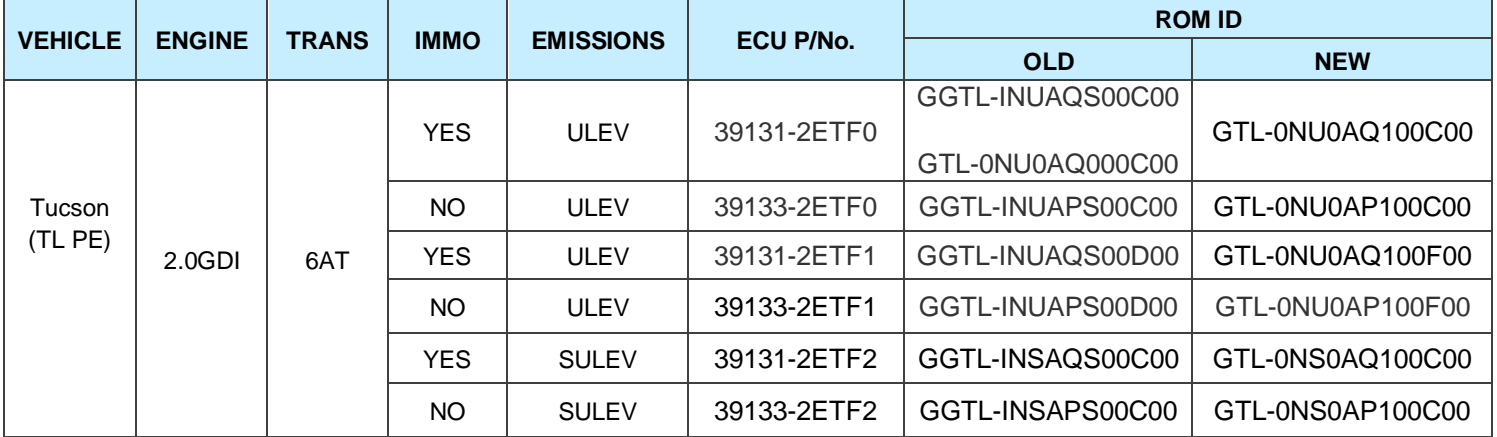

# **Manual Mode Password:**

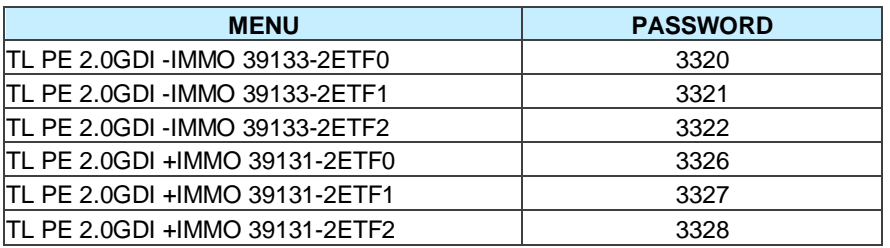